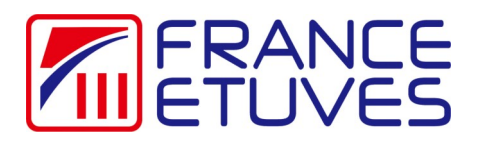

Le logiciel a pour fonction de faire communiquer une étuve équipée d'un régulateur C3000 avec votre ordinateur. Il nécessite un câble de communication RS232 (réf 410739 disponible sur notre site <https://store.france-etuves.com/> ). Le fonctionnement du régulateur est décrit dans le manuel du régulateur téléchargeable sur le même site.

Un logiciel ne permet de communiquer qu'avec une seule étuve. Il faut lancer autant de logiciels qu'il y a d'étuve à piloter.

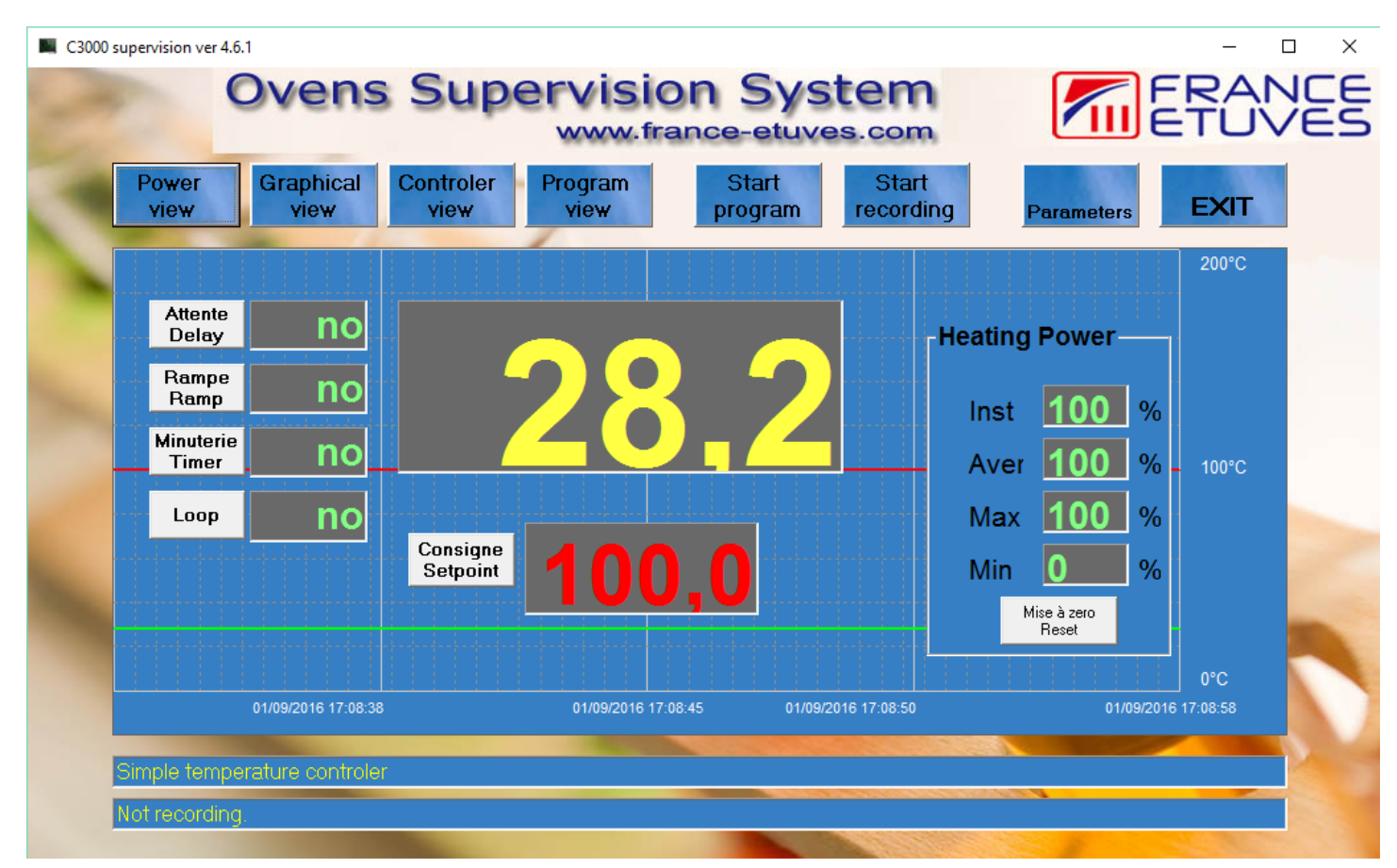

## Table des matières

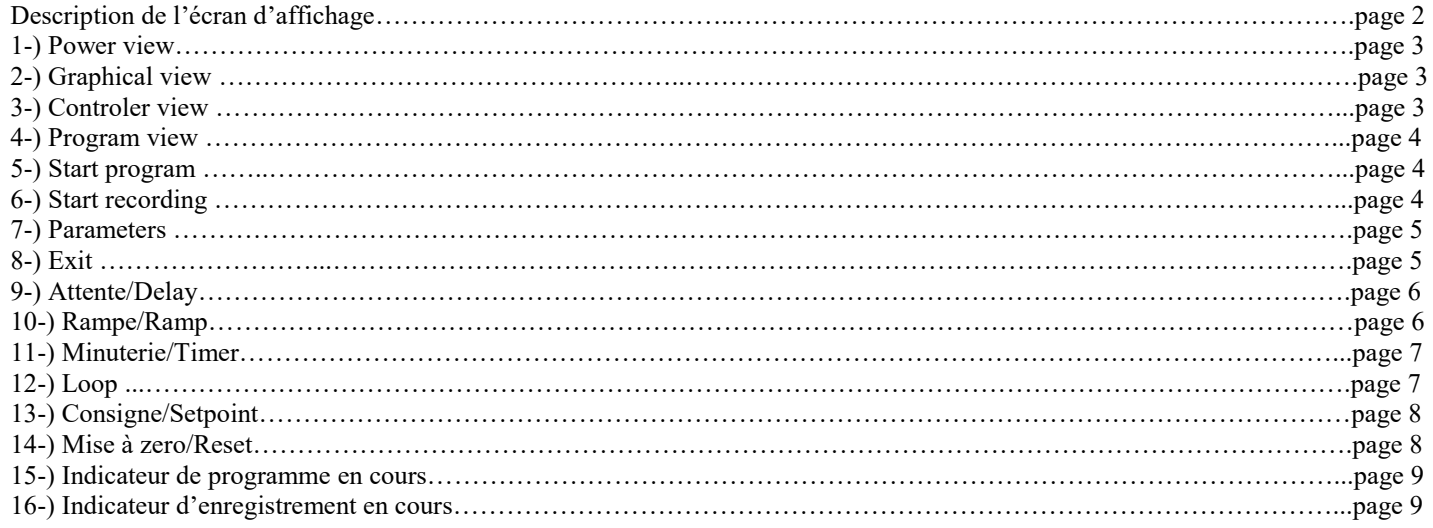

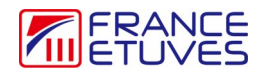

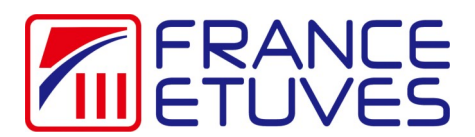

## **Logiciel de pilotage Supervision C3000**

Description de l'écran d'affichage :

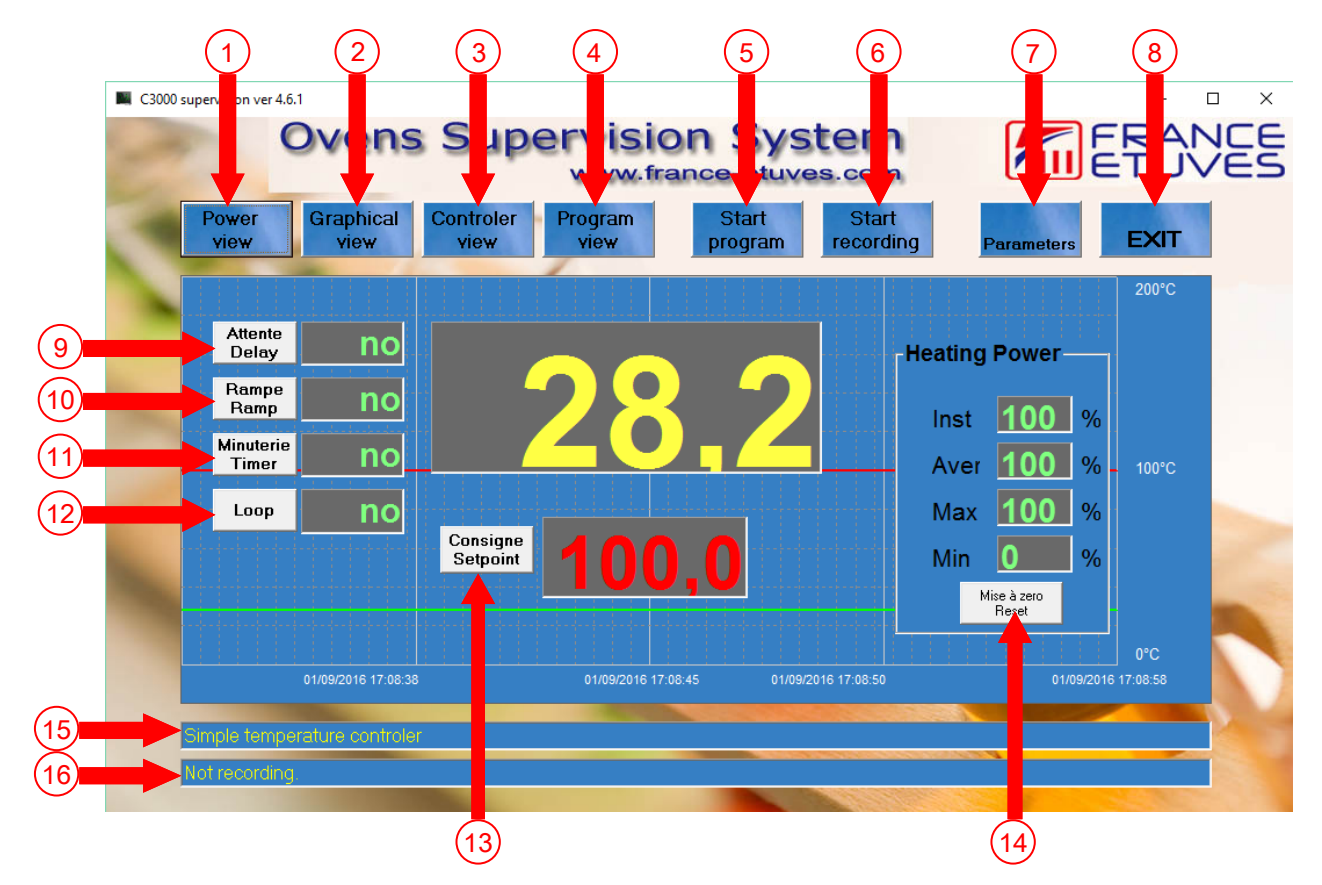

- 1- montre ou cache l'affichage de la puissance
- 2- montre ou cache la courbe de température
- 3- montre ou cache l'affichage des données du régulateur
- 4- montre ou cache les étapes du programme
- 5- démarrage d'un programme
- 6- démarrage d'un enregistrement
- 7- affiche la fenêtre de modification des paramètres du logiciel
- 8- quitte le programme
- 9- permet de modifier la valeur du temps d'attente avant chauffage
- 10- permet de modifier la valeur de la rampe de chauffage
- 11- permet de modifier la valeur de la minuterie de palier de température
- 12- permet de mettre le programme en boucle
- 13- permet de modifier la valeur de la consigne de température
- 14- permet de remettre à zéro les valeurs d'enregistrement de puissance
- 15– indicateur de programme en cours
- 16– indicateur d'enregistrement en cours

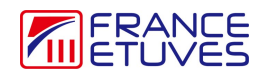

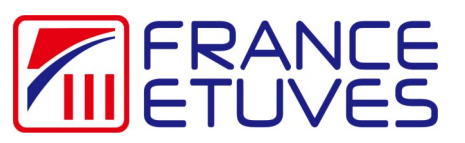

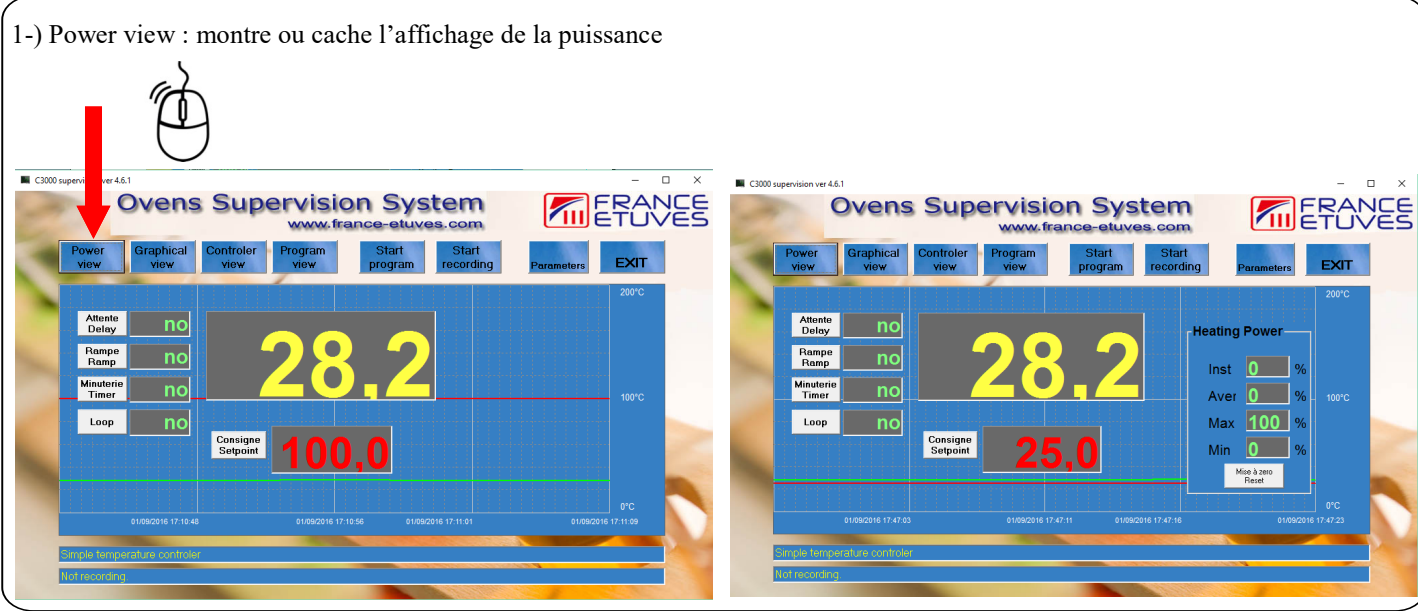

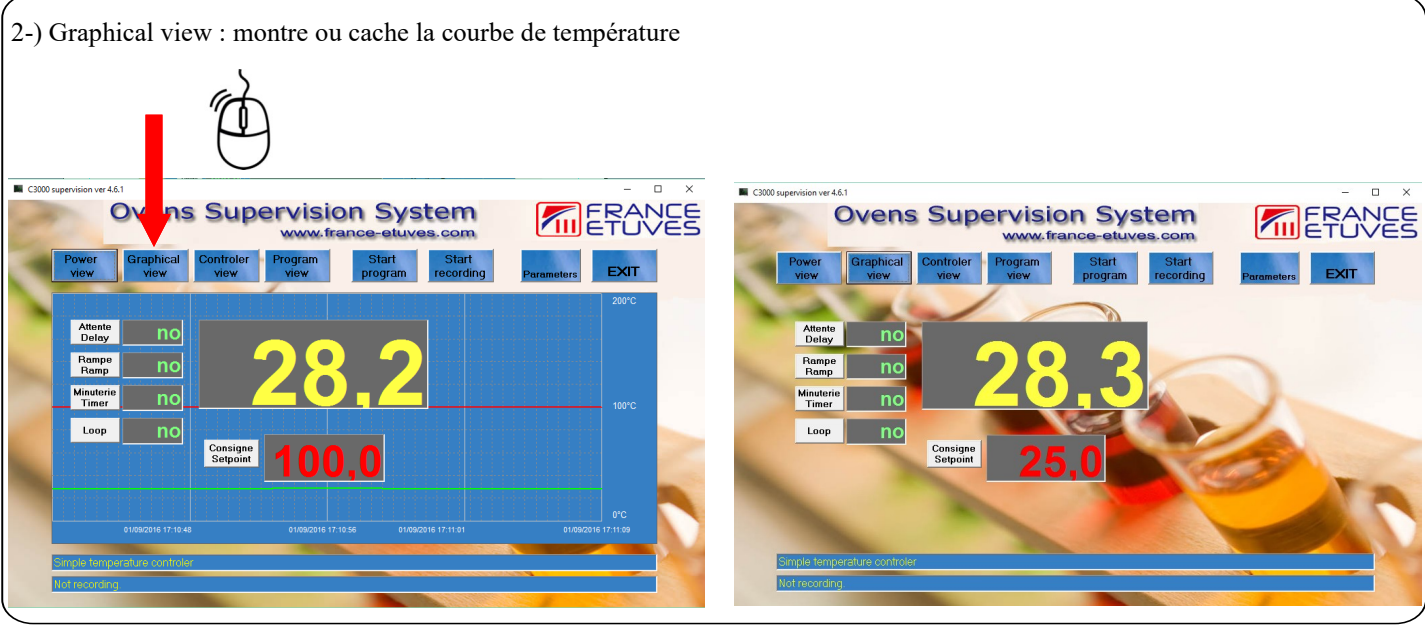

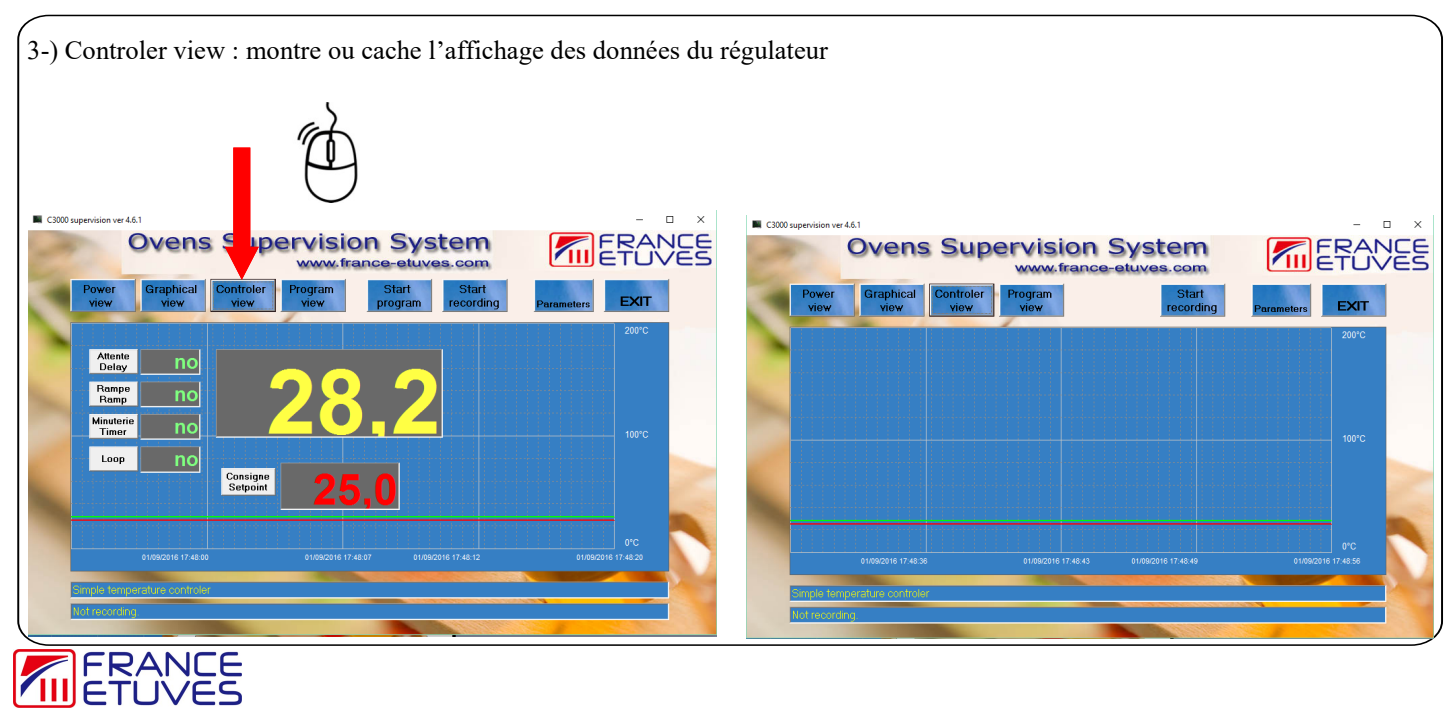

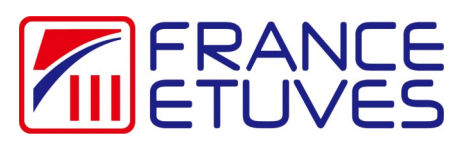

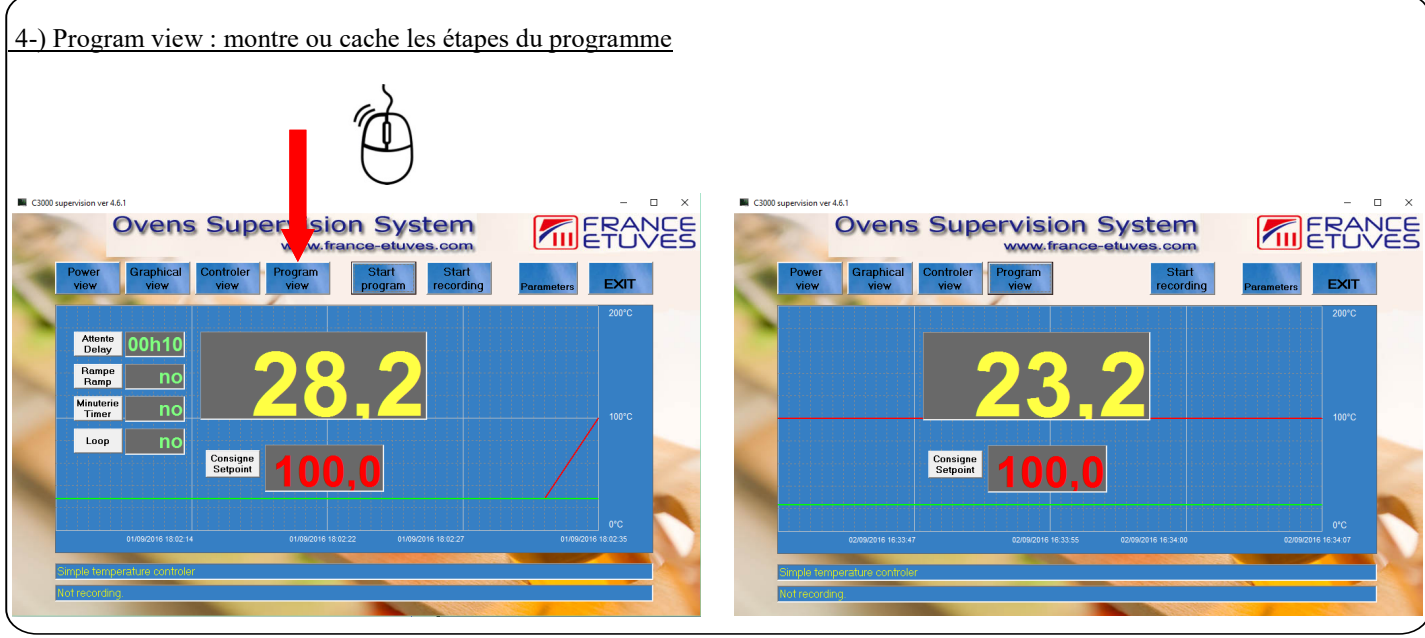

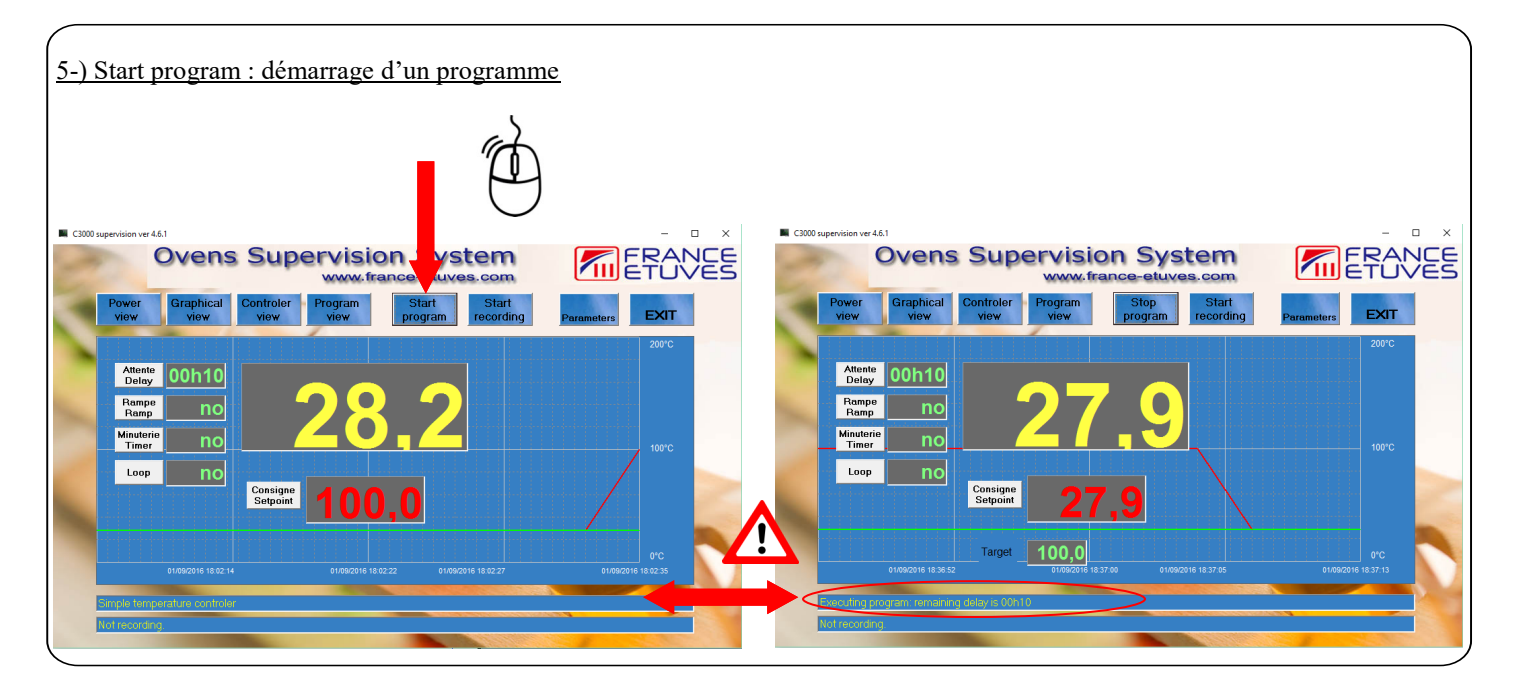

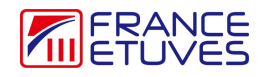

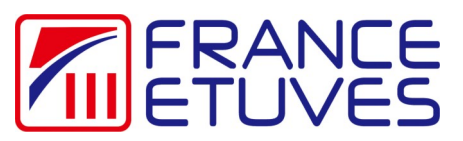

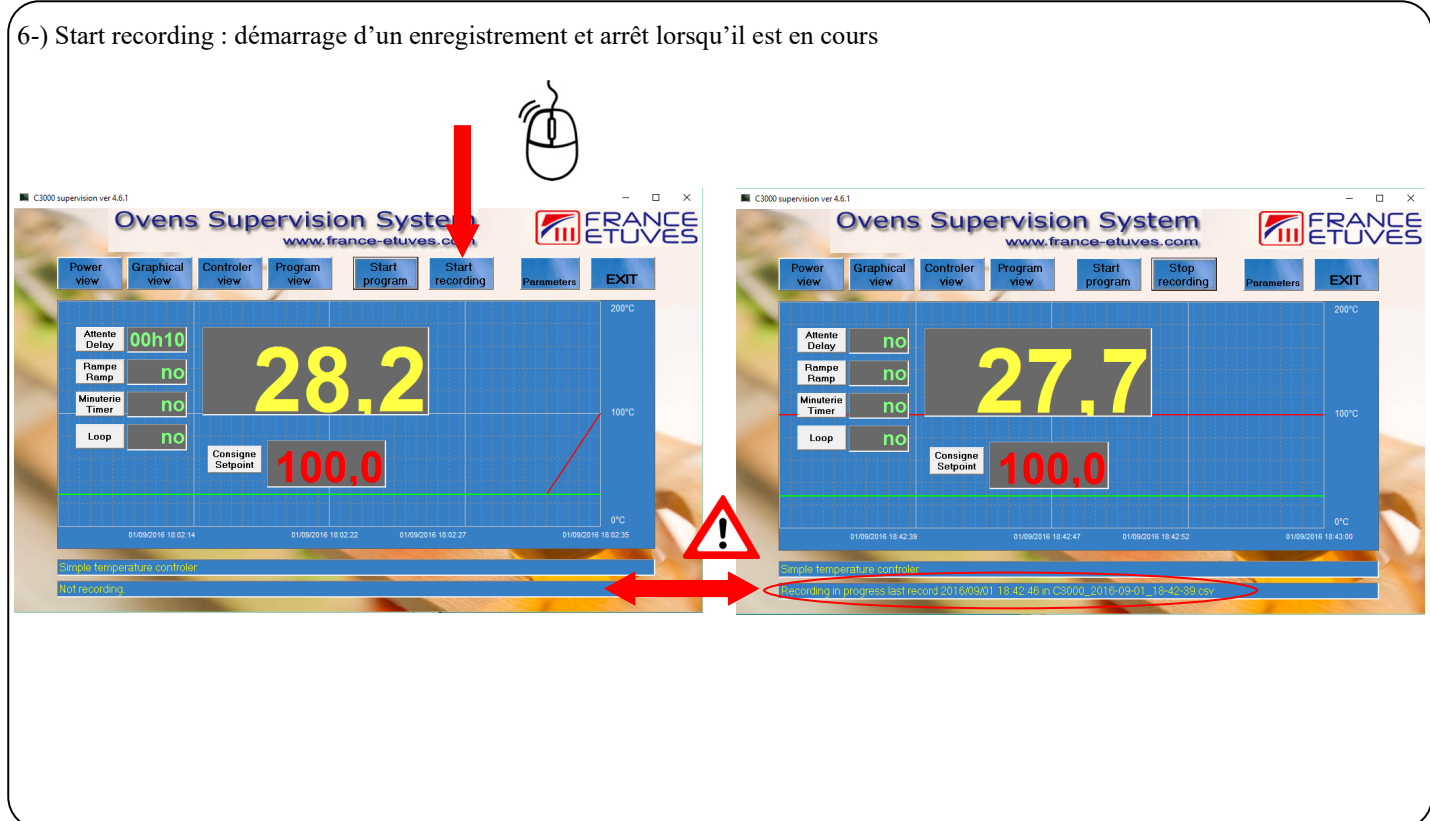

7-) Parameters : affiche la fenêtre de modification des paramètres du logiciel

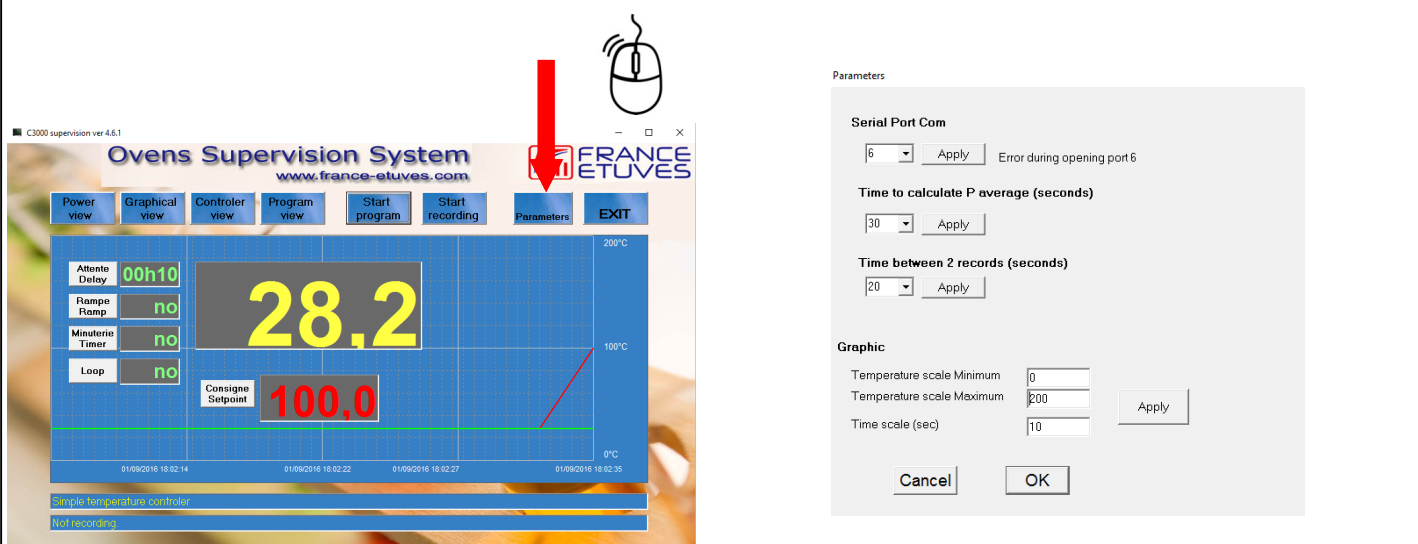

Serial Port Com : permet de choisir le port de communication sur l'ordinateur (choix de 1 à 18) Time to calculate P average : choix de la précision de calcul de la puissance moyenne (choix 30, 60, 90, 120, 180, 360 secondes) Time between 2 records : choix de l'intervalle d'enregistrement (choix 10,20,30,60,120,240 secondes)

Graphic

Temperature scale Minimum : choix de la limite basse de l'affichage de la courbe de température Temperature scale Maximum : choix de la limite haute de l'affichage de la courbe de température Time scale : choix de l'intervalle de temps de l'affichage de la courbe de température (en secondes)

8-) Exit : quitte le logiciel

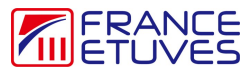

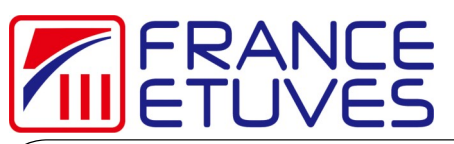

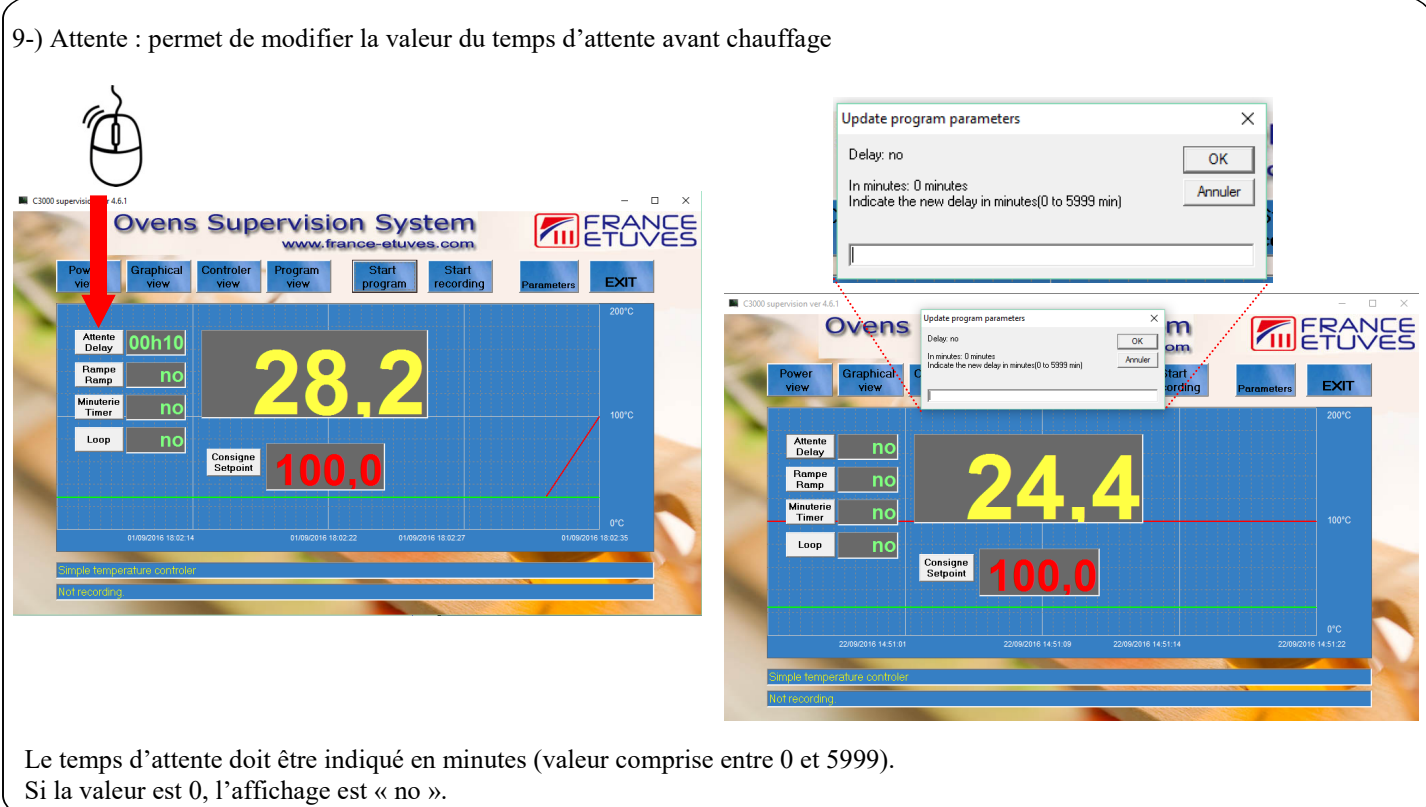

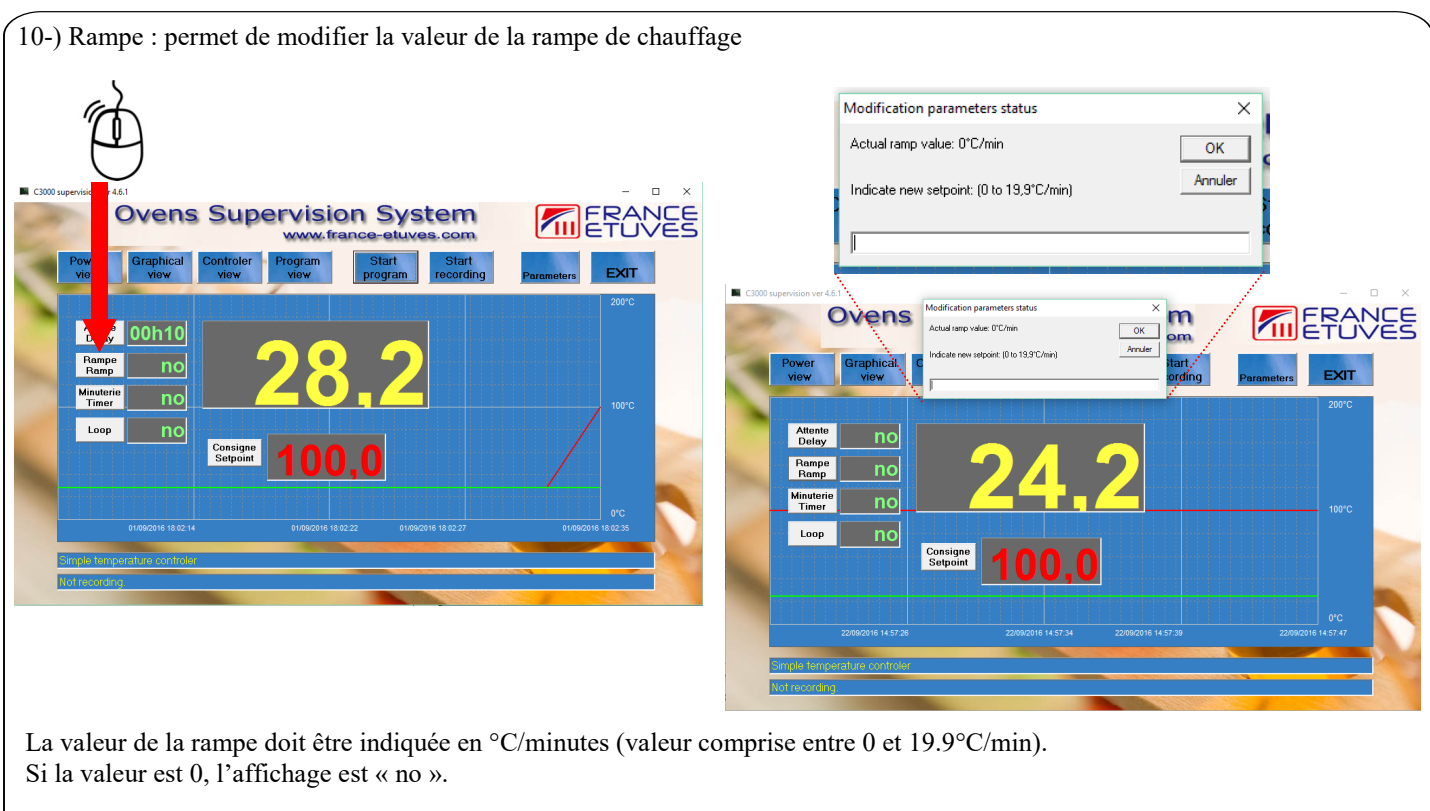

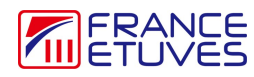

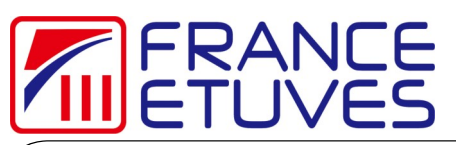

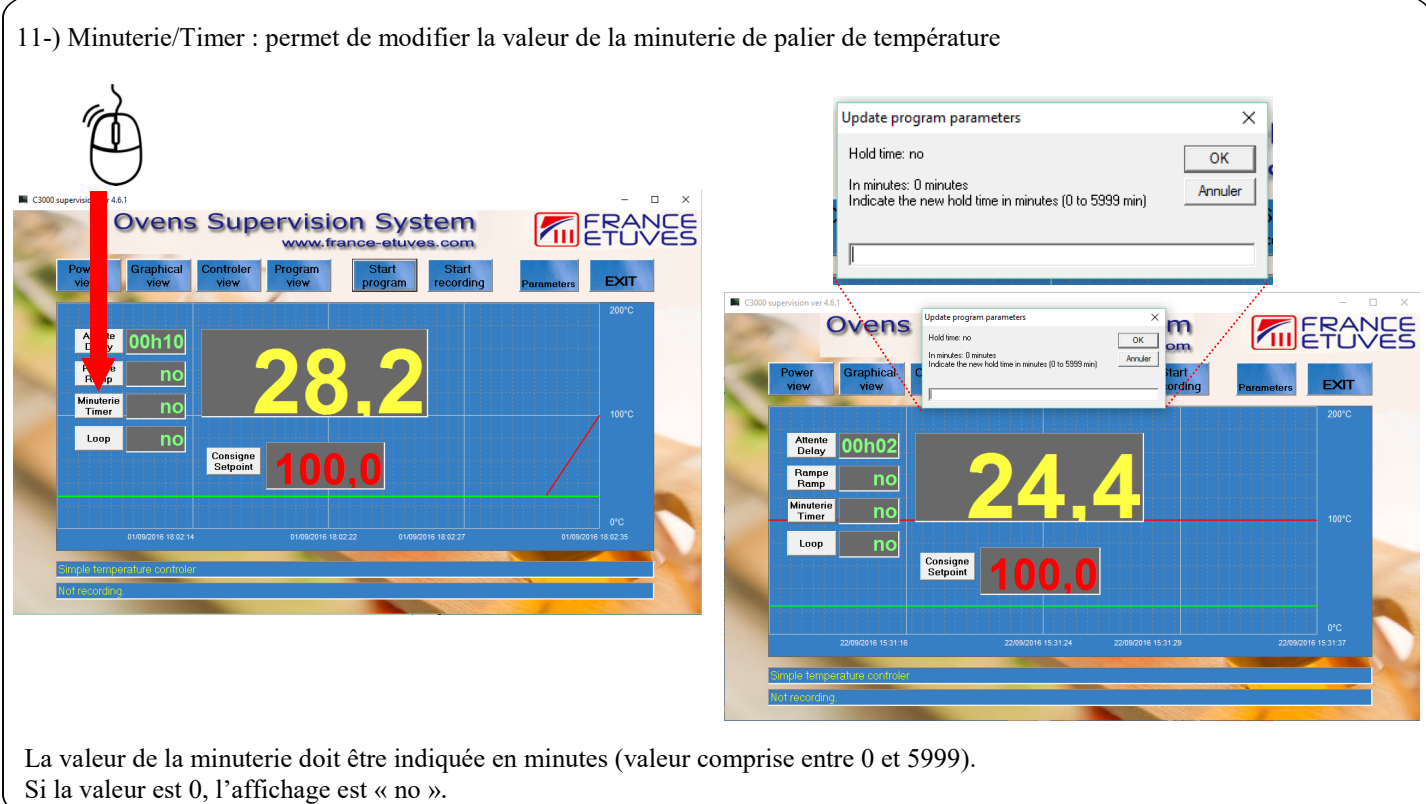

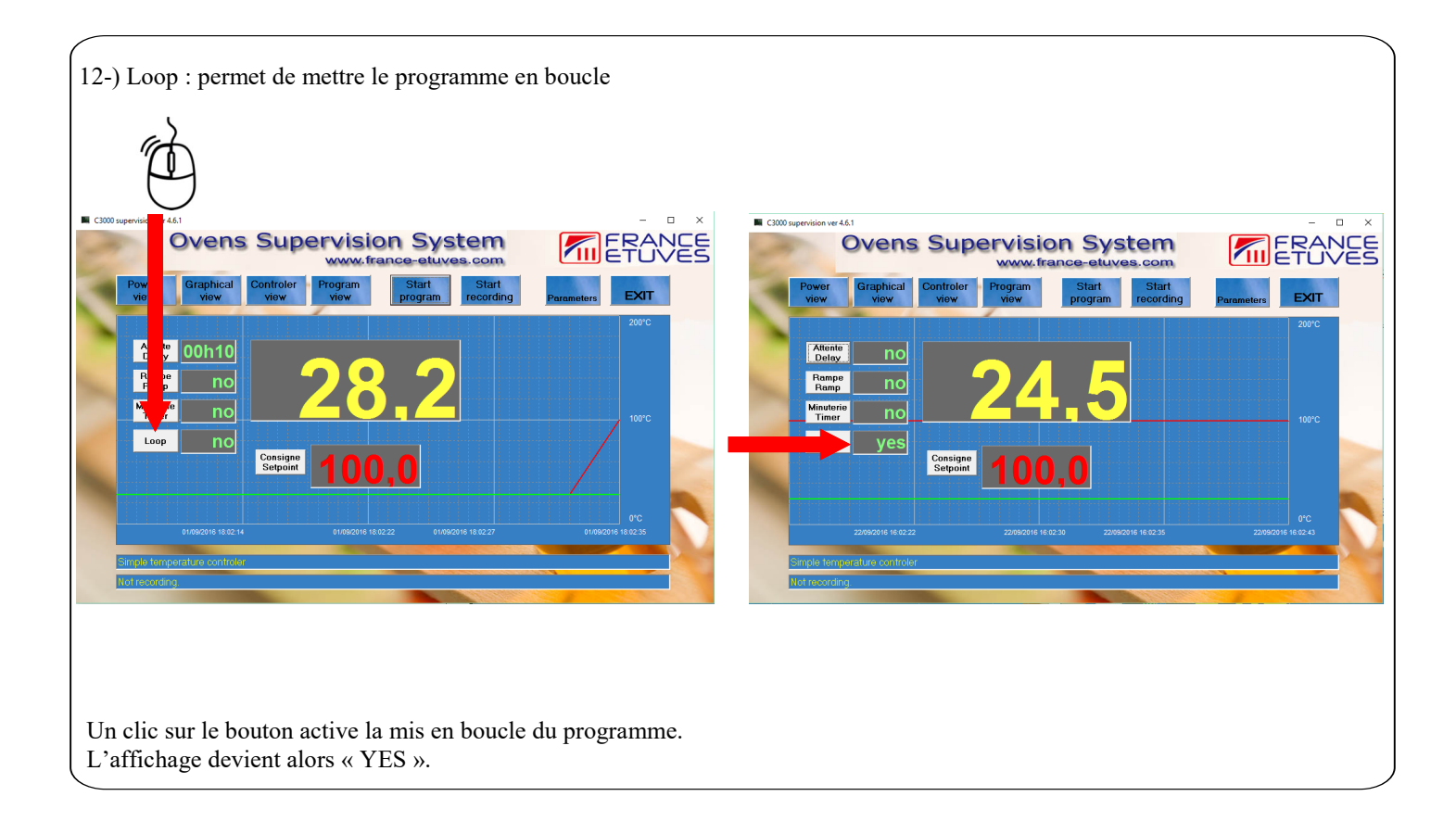

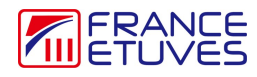

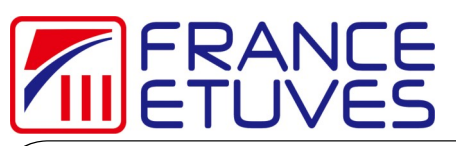

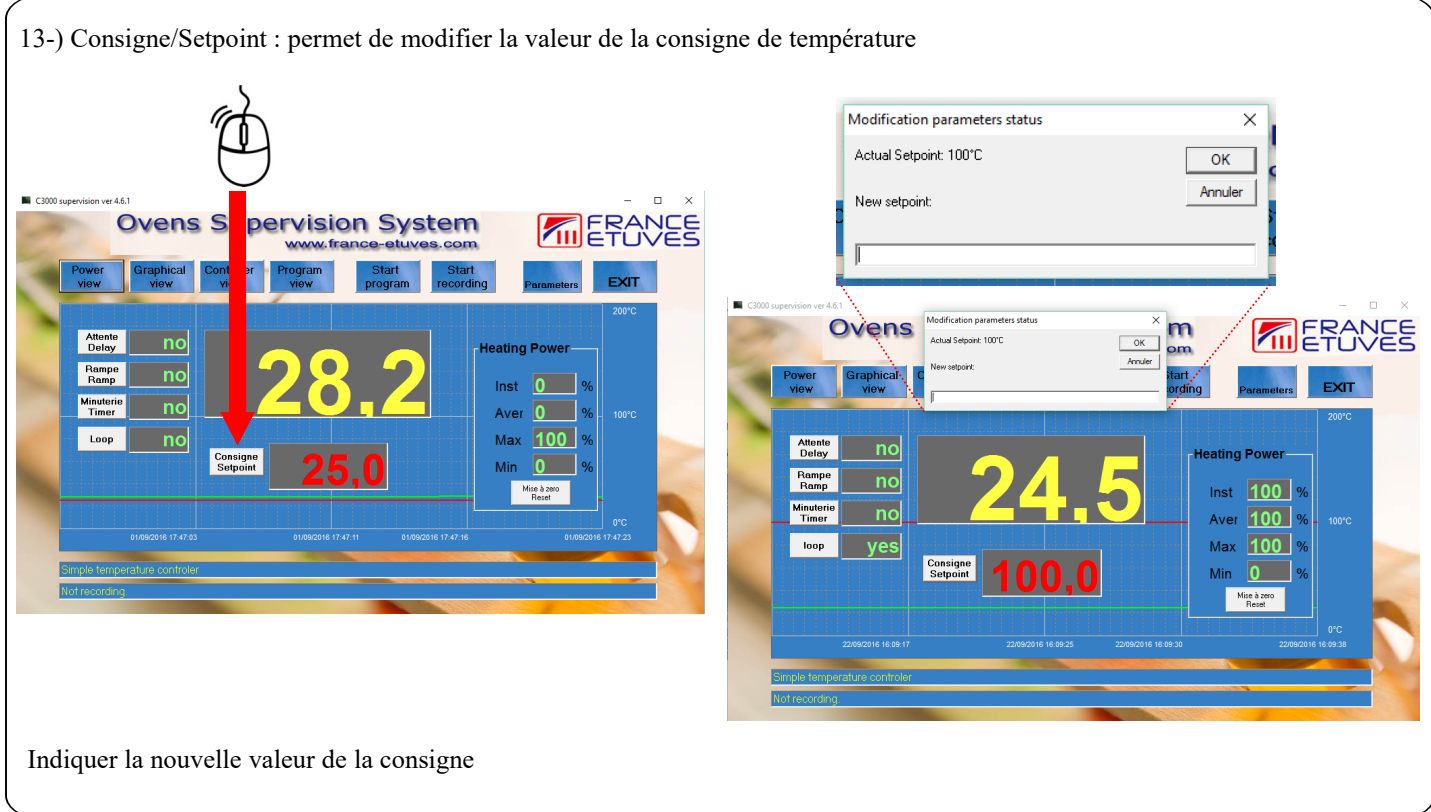

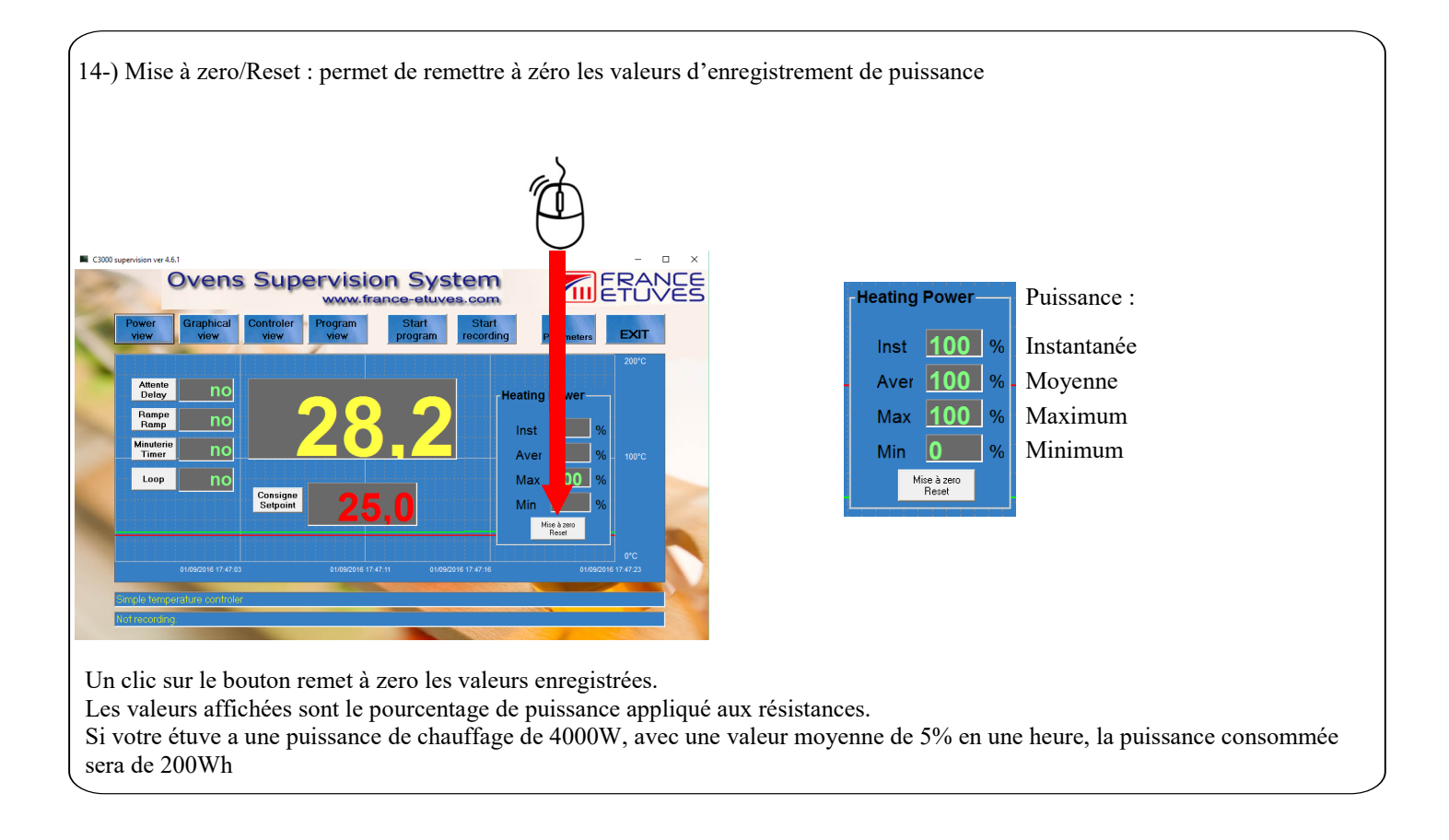

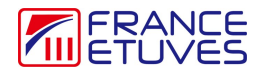

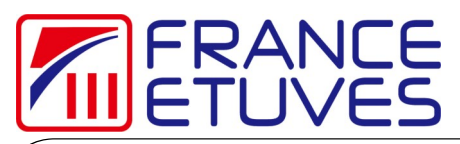

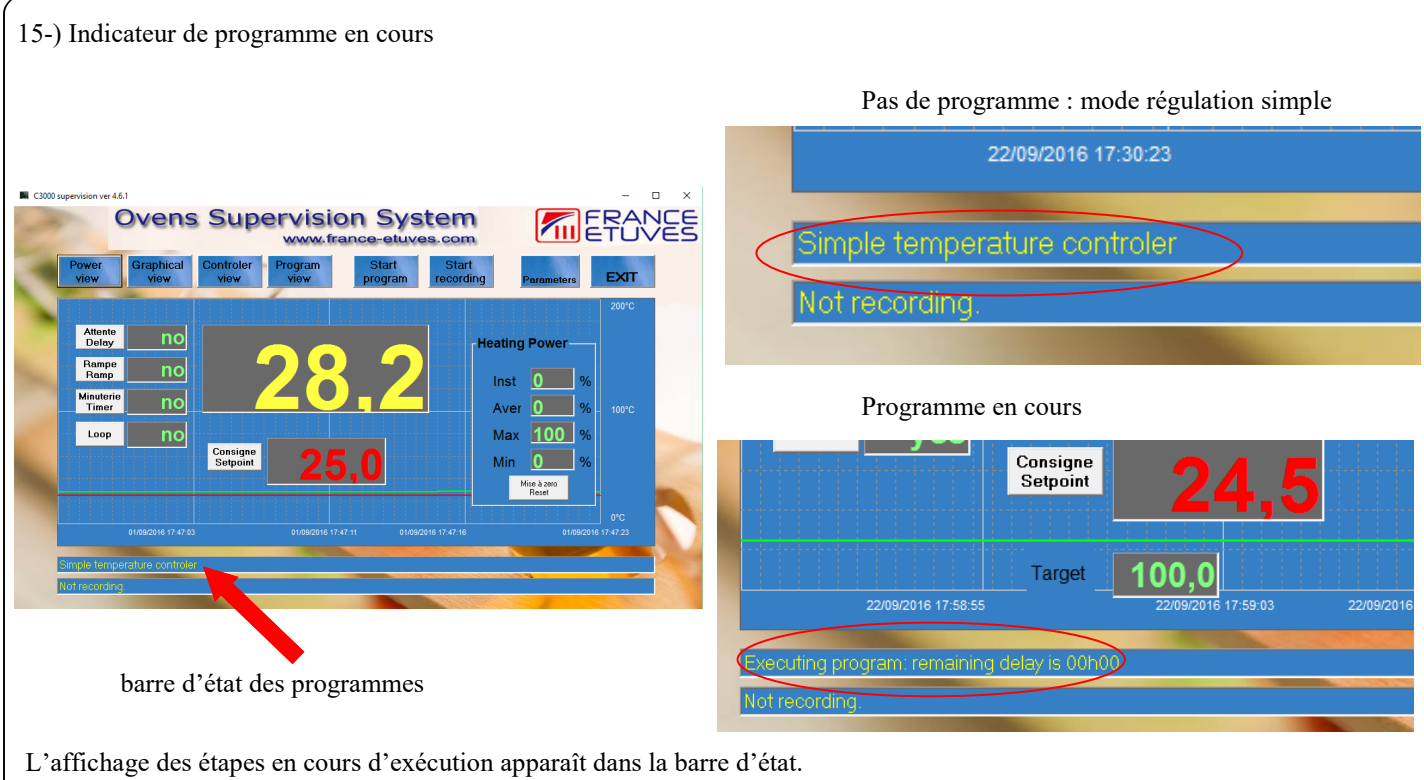

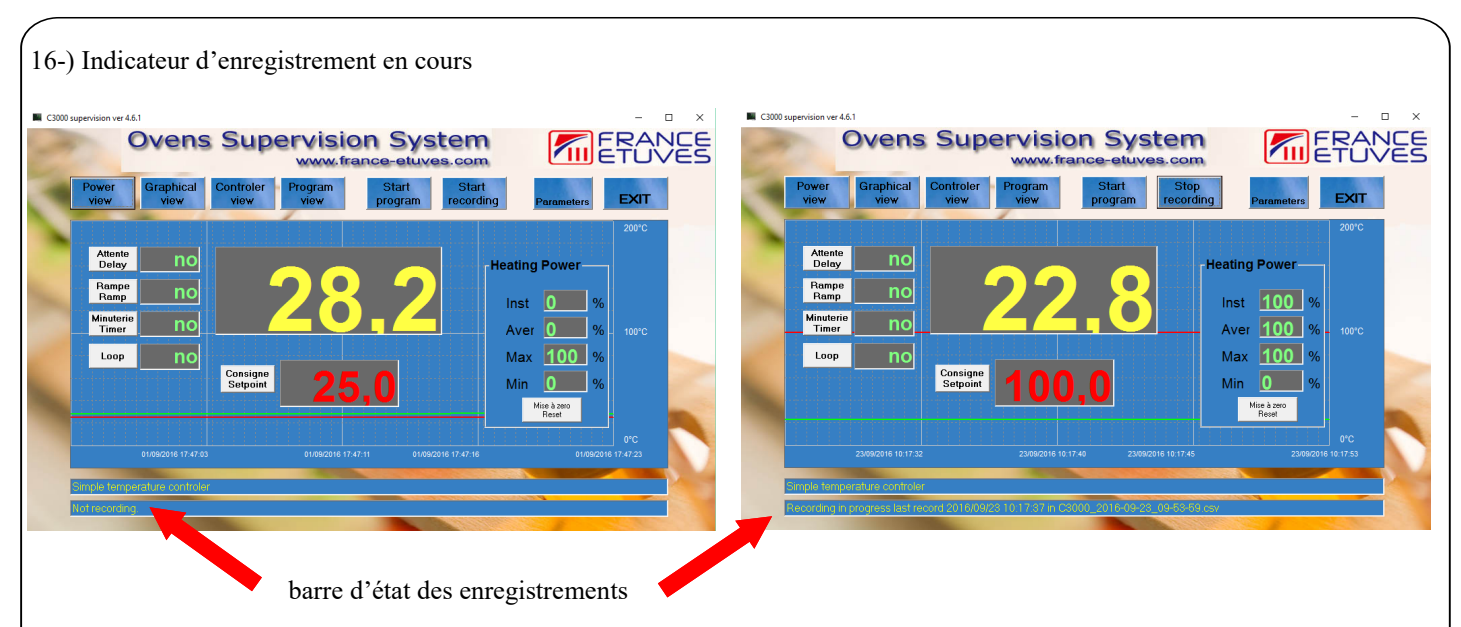

L'affichage dans la barre d'exécution des enregistrement indique l'heure de début de l'enregistrement et le non du fichier csv dans lequel les valeurs sont enregistrées :

Recording in progress last record 2016/09/23 10:18:17 in C3000\_2016-09-23\_09-53-59.csv

Il ne faut pas ouvrir le fichier csv pendant que l'enregistrement est en cours sinon cela provoque une erreur et l'arrêt de l'enregistrement.

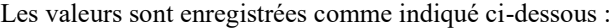

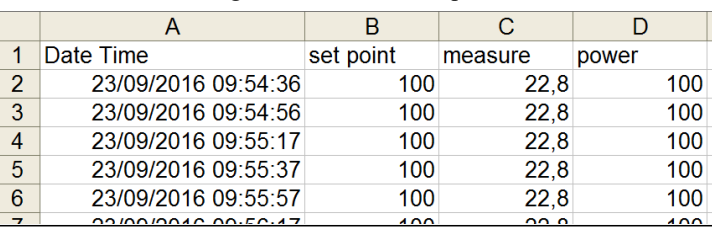

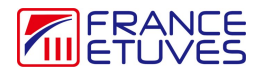